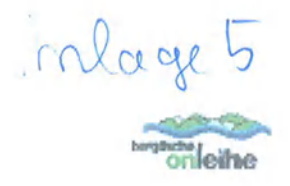

# Bergische Onleihe

## Die Ausleihe in 6 Schritten

#### 1. Aufrufen

Sie suchen in unserem Onlinekatalog www.stadtbuecherei-gl.de oder rufen das neue Web-Portal www.bergische-onleihe.de auf.

## 2. Aussuchen

Sie suchen gezielt nach einem Titel oder stöbern nach einem Thema und legen das gewünschte Medium in Ihren Medienkorb.

## 3. Anmelden

Sie wählen aus der Liste der Bibliotheken die Stadtbücherei Bergisch Gladbach aus. Dann melden Sie sich mit der Nummer Ihres Bibliotheksausweises und Ihrem Passwort (wie auch im Online-Katalog) an.

#### 4. Herunterladen

Sie laden die einzelnen Medien auf Ihren PC.

## 5. Benutzen

Um die Medien nutzen zu können, benötigen Sie vor dem Download entweder "Adobe Digital Editions" für eBooks, den "Adobe Reader" für sonstige Texte oder den "Windows Media Player" für Audio- und Videomedien. Die Programme können Sie auch auf der Seite der "Bergischen Onleihe" herunterladen. Ihre ausgewählten Medien können Sie für die Dauer der Leihfrist ansehen, anhören oder lesen.

## 6. Zurückgeben

Zurückgeben müssen Sie die digitalen Medien nicht. Sie lassen sich nach Ablauf der Leihfrist einfach nicht mehr öffnen und können dann von Ihrem Computer gelöscht werden.

## Format: ePub und pdf

Das ePub-Format passt sich den verschiedenen Bildschirmgrößen an und läßt sich (mitsamt der Leihfrist) auf verschiedene weitere Lesegeräte übertragen.

## Die Technik:

Die E-Books sind durch ein technisches Verfahren (DRM) gegen unerlaubte Vervielfältigung geschützt. Dies bedeutet, dass die E-Books verschlüsselt sind und zum Lesen bestimmte Voraussetzungen benötigen. Die Technik stammt vom Hersteller

Adobe und baut auf der Software "Adobe Digital Editions" (ADE) auf. Diese Software muss auf Ihrem PC oder mobilen Lesegerät installiert und mit einer Adobe ID registriert sein, damit Sie die DRM geschützten E-Books lesen können. Detaillierte Anleitungen sind auf den Hilfeseiten des Portals "Bergische Onleihe" zu finden.

Unterstützte Betriebssysteme:

ab Windows 2000 / XP/ Vista / 7 und Apple Mac OS-X